## **Balance Sheet Report**

A balance sheet is a **financial statement** that reports a company's *assets, liabilities, and owner's equity*. The balance sheet is one of the three major financial statements that are used to *evaluate a business.* 

## **To get here**

1. From the *App Center*, click *Balance Sheet App*;

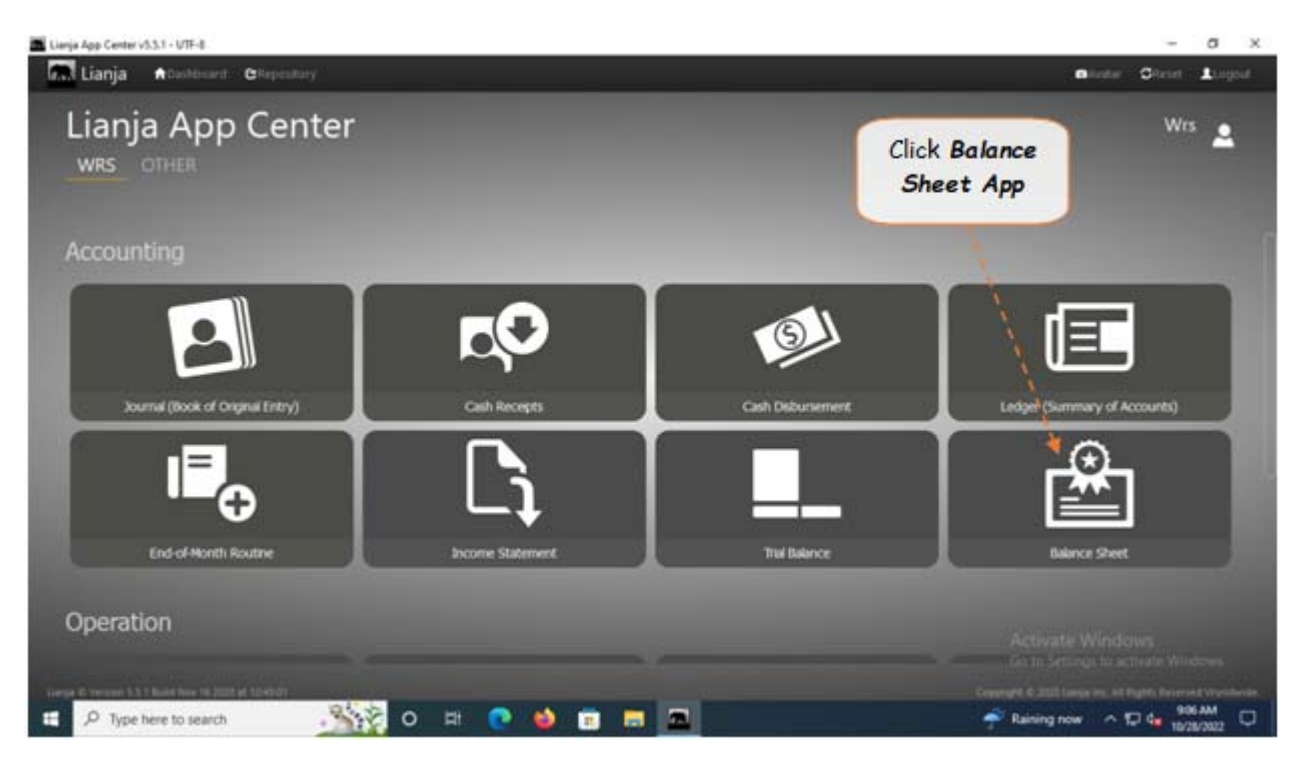

2. Displays the *Balance Sheet Report* main page.

## **To generate the balance sheet**

- 1. From the section menu bar, click *Balance Sheet*;
- 2. Input the *As Of* date as ending date of the balance sheet. Select the date from *date picker*;
- 3. Click *Ready to Process*;
- 4. Click *Generate Balance Sheet*.

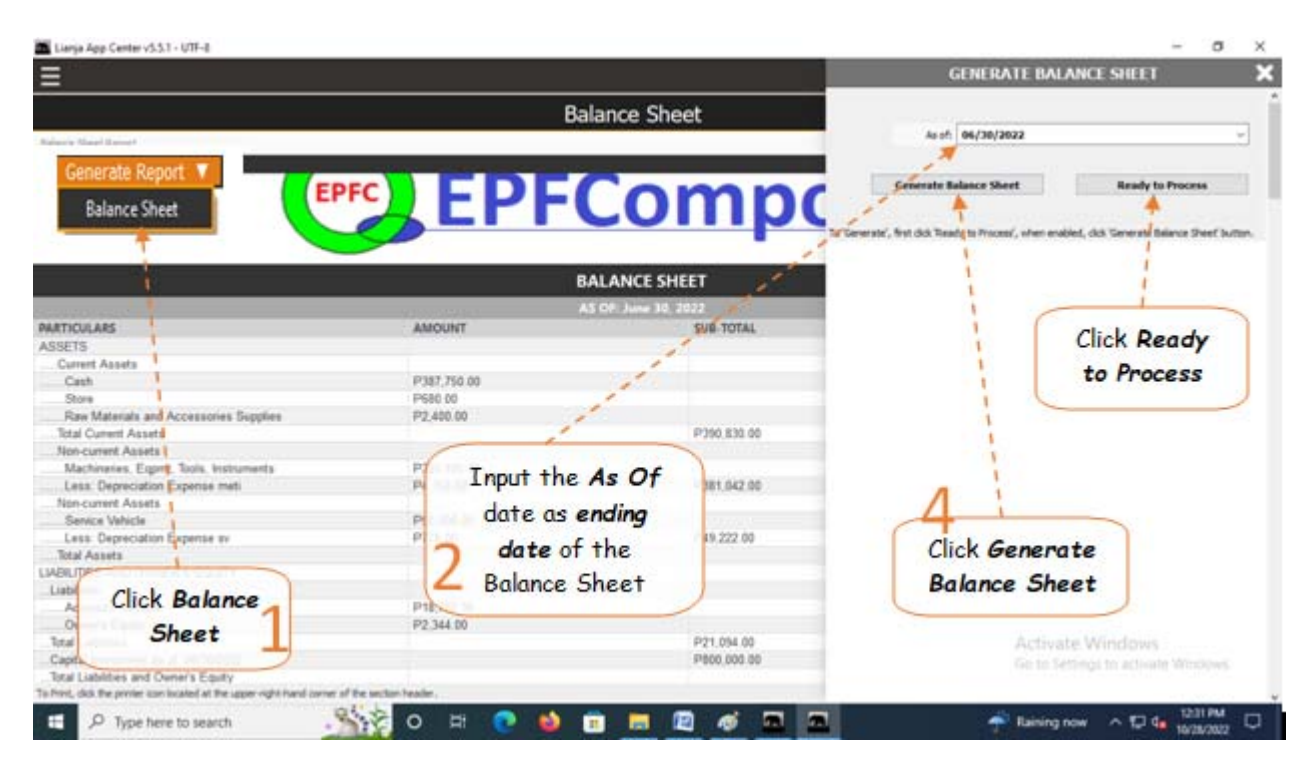

## **From section menu bars and command icons**

- 1. To go back to the *App Center*, click the *Home icon*.
- 2. To print, click the *printer icon* located at the upper right hand side of the header.
- 4. For *Help*, click the **?** icon located at the upper right hand side of the header.

Reminder: All values are not from actual WRS operation, but created only for the purpose of illustration.

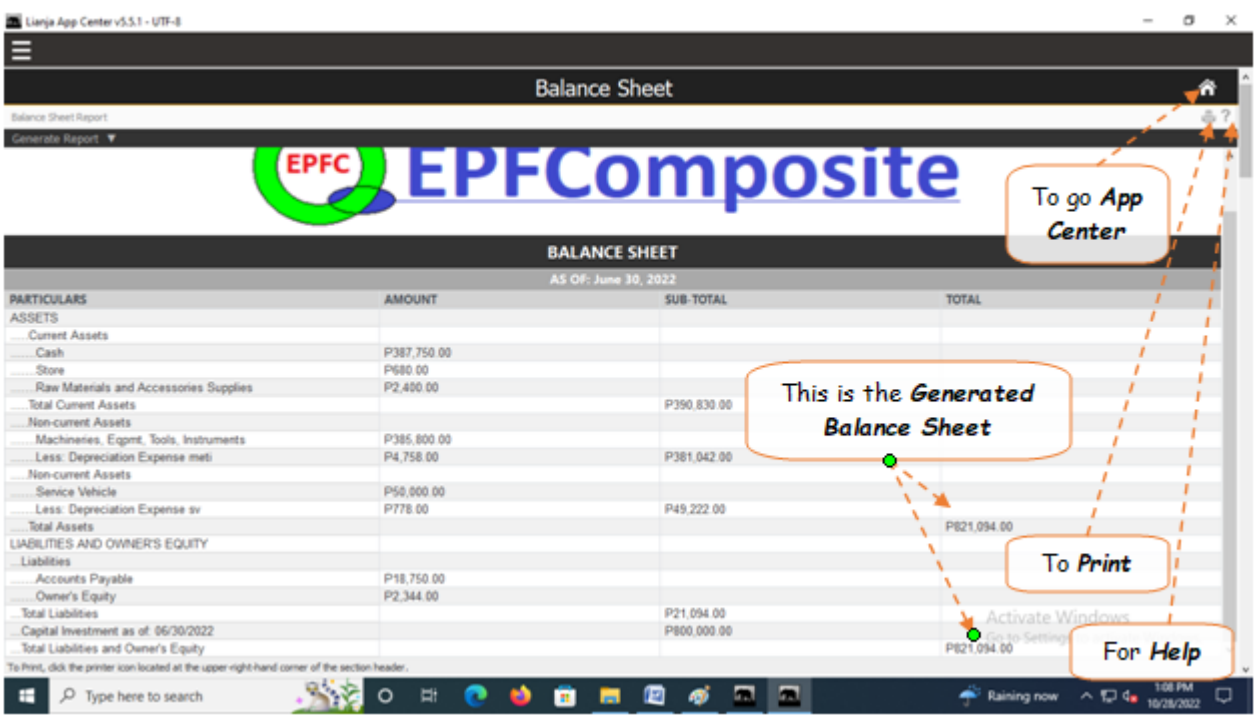